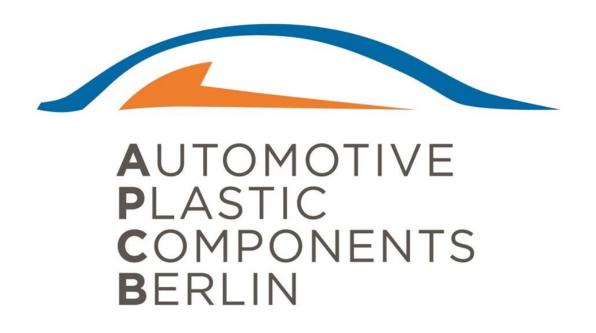

#### **Supplier Guidelines for Proof of IMDS Submission for PPAP**

#### **General Instructions**

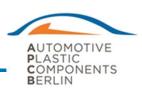

- Suppliers must establish IMDS access for their company with HP at www.mdsystem.com
- 2. APCB follows all IMDS Recommendations in addition to all unique OEM / Customer requirements.
- 3. APCB requires an independent IMDS submission (IMDS ID) for every unique part number supplied to APCB
- 4. APCB SPE requires proof of your APCB submission in your PPAP package.

# **Instructions for Demonstration Proof of IMDS Submission to APCB**

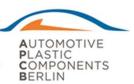

- 1. The supplier need to enter into MDS with the given user name and password.
- The supplier need to select the Functions tab → In box → MDS (Ctrl+i)
- 3. The supplier need to enter into the "SEND MDS", and enter required APCD Part # or IMDS ID.
- After entering the correct Part # or IMDS ID, click search icon, and then the APCB Part # with disposition status will appear.

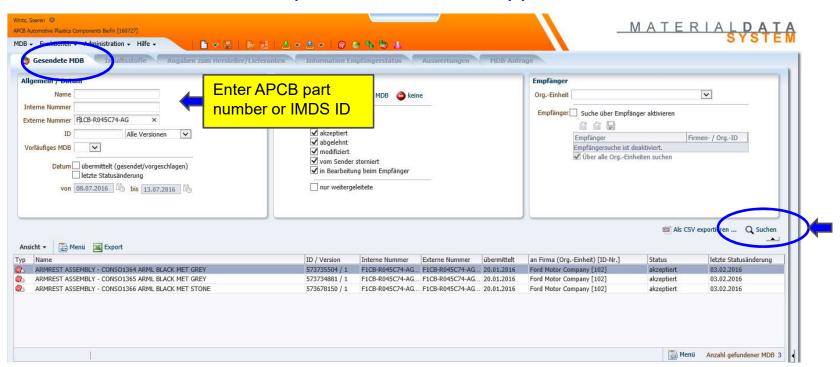

### Instructions for Demonstrating Proof of IMDS Submission to APCB

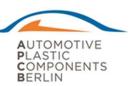

- 5. Right click the Part #, you can see the " CREATE MDS (B) REPORT".
- 6. If you click that option "**CREATE MDS (B) REPORT**" the PDF file gets automatically downloaded.
- 7. You can simply open the downloaded PDF file and attach with PPAP file.

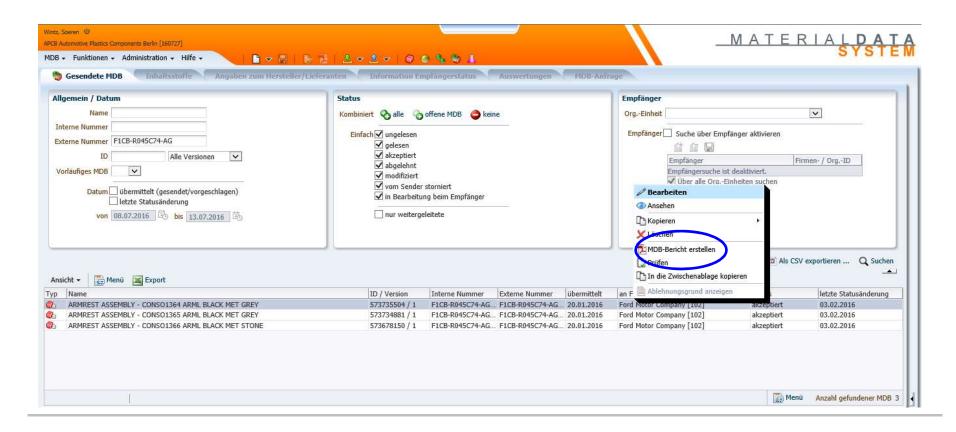

# **Instructions for Demonstrating Proof of IMDS Submission to APCB**

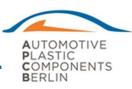

8. PDF report will contain all necessary part number and IMDS Information for your respective Part..

1.2 Angaben zum Produkt

Teil-/Sach-Nr.: F1CB-R045C74-AG1GG1

Benennung: ARMREST ASSEMBLY -

CONSO1364 ARML BLACK MET GREY

Musterberichts-Nr.: Musterberichtsdatum: -

Bestell-Nr.:

Lieferschein-Nr.:

Vorläufiges MDB: Nein

IMDS ID / Version: 573735504 / 1

Node ID: 573735504

MD B-Status Intern freigegeben

(Änderungs datum): (03.02.2016)

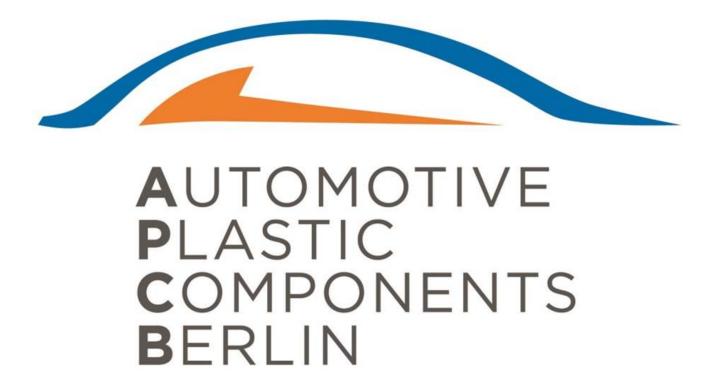